#### **Programa**

# **Toca la pantalla**

### **Versión 1.1**

#### **Manual del usuario**

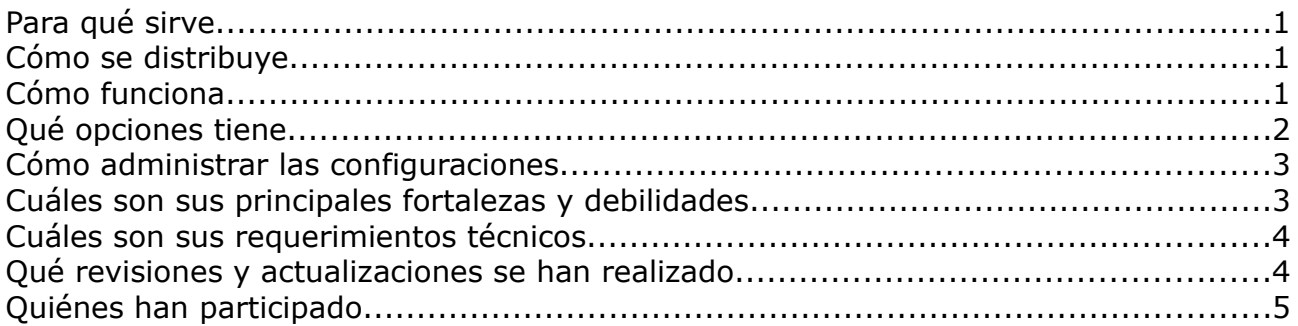

## **Para qué sirve**

Este programa tiene como objeto facilitar el trabajo en actividades de estimulación, causa-efecto, incentivación de movimientos, etc.

Puede ser utilizado con un monitor regular y un ratón, y además tiene especial aplicación con pantallas táctiles y pizarras digitales interactivas.

## **Cómo se distribuye**

*Toca la pantalla* es **software libre** y, como tal, puede ser utilizado, copiado, e incluso modificado, siempre que se mantenga la autoría y esta licencia.

Se distribuye bajo la licencia GPL ("GNU Public License", versión 3). Usted puede redistribuirlo y/o modificarlo bajo los términos de esa licencia tal y como ha sido publicada por la Free Software Foundation en la versión 3 o cualquier versión posterior.

Ha sido creado con la esperanza de que sea útil, pero sin ninguna garantía.

Puede consultar la versión original de la licencia (en inglés) en la página <http://www.gnu.org/copyleft/gpl.html>o bien su traducción (no oficial) al español en <http://www.spanish-translator-services.com/espanol/t/gnu/gpl-ar.html>

Hasta la versión 1.0 (liberada en abril de 2008) fue escrito por Antonio Sacco, con quien puede comunicarse por correo electrónico a través de las direcciones que aparecen en su página web [\(www.antoniosacco.com.ar\)](http://www.antoniosacco.com.ar/)

## **Cómo funciona**

Existen dos formas básicas de uso.

Una llamada "**Tocar antes**" en la que el usuario debe hacer un clic sobre la pantalla para que aparezca una imagen (eventualmente, acompañada por la reproducción de un sonido).

En la otra modalidad ("**Tocar después**"), en la pantalla aparecen imágenes automáticamente tras lo cual el usuario debe hacer clic sobre ellas.

A través del botón "**Ejecutar**" la pantalla mostrará un fondo de color y las imágenes aparecerán al hacer clic con el ratón, o al presionar la tecla Enter o la barra espaciadora.

En cualquier momento se puede "limpiar la pantalla" presionando una vez la tecla **ESC**. Presionándola dos veces se abrirá nuevamente la ventana de configuración del programa.

*Toca la pantalla* tomará las imágenes (y los sonidos) de las carpetas que se seleccionen para "Grupos de imágenes 1 y 2" y "Grupos de sonidos 1 y 2". El orden de aparición de las imágenes y reproducción de los sonidos es aleatorio.

Todo lo que hay que hacer es seleccionar al menos la carpeta para "Grupo de imágenes 1", y el programa se encargará del resto.

# **Qué opciones tiene**

Pese a que *Toca la pantalla* está pensado para que resulte sumamente fácil de usar y configurar, cuenta con varias opciones accesorias.

**Grupos de imágenes y sonidos, 1 y 2**: los botones "Cambiar" permiten seleccionar las carpetas del disco en las que el programa deberá buscar las imágenes y los sonidos. Una vez seleccionada una carpeta, haciendo doble clic sobre su nombre es posible borrarlo (no se eliminará la carpeta ni su contenido, sino que solo se quitará de esa configuración del programa).

**Usar rutas relativas**: si esta opción se encuentra marcada, el software buscará las carpetas de imágenes y sonidos dentro de la misma ubicación en la que se encuentre el archivo de configuración (".tlp"). De lo contrario, la configuración almacenará la "ruta" completa de cada carpeta. En caso de que se desee transportar una configuración de una computadora a otra convendrá almacenar tanto el archivo ".tlp" como las correspondientes carpetas en la misma ubicación, y usar esta opción marcada.

**Color del fondo**: con un clic sobre el pequeño cuadro de color, se podrá seleccionar el que se desee para el fondo de la pantalla en la que aparecerán las imágenes.

**Usar tamaños originales de las imágenes**: si esta opción está marcada, las imágenes aparecerán con sus dimensiones reales. De lo contrario, el software ajustará su tamaño aleatoriamente entre cuatro posibles.

**Cantidad de imágenes**: si se escribe aquí un número mayor a cero, esa será la cantidad máxima de imágenes que aparecerán en la pantalla. De lo contrario, no habrá un límite (pese a que en cierto punto ya no se observarán las imágenes por estar llena la pantalla).

**Comenzar nuevamente al terminar**: marcando esta casilla, una vez que se haya

mostrado la cantidad máxima de imágenes (indicada en la opción anterior), la pantalla se limpiará y comenzará nuevamente.

## **Para "Tocar antes",**

**Con sonido (G1)**: si se marca esta opción, al hacer clic no solo aparecerá una imagen de la carpeta "Grupo de imágenes 1", sino que se escuchará un sonido de la carpeta "Grupo de sonidos 1".

**Usar posición del mouse**: con esta opción marcada, cada imagen aparecerá en el lugar de la pantalla donde se haga clic. De lo contrario, el programa elegirá al azar la posición de cada imagen.

## **Para "Tocar después",**

**Con sonido antes (G1)**: si se marca esta opción, cada imagen que el programa muestre automáticamente, irá acompañada de un sonido de la carpeta "Grupo de sonidos 1".

**Con sonido después (G2)**: si se marca esta opción, cuando el usuario haga clic sobre cada imagen que aparezca, se escuchará un sonido de la carpeta "Grupo de sonidos 2".

**Cambiar imagen (G2)**: con esta opción marcada, cuando el usuario haga clic sobre cada imagen que aparezca, esta cambiará por una de la carpeta "Grupo de imágenes 2".

**Retraso**: este número (que representa décimas de segundo) indica el intervalo de tiempo que transcurrirá desde que el usuario haga clic sobre una imagen que ha aparecido, hasta el momento en que aparezca la próxima. Si el retraso es muy pequeño (por ejemplo, igual a cero), para volver a la pantalla principal desde la de ejecución será necesario mantener presionada la tecla ESC, en lugar de apretarla dos veces.

# **Cómo administrar las configuraciones**

Todos los parámetros configurados pueden ser almacenados en un archivo (de extensión ".tlp") para luego cargarlos rápidamente.

Mientras que el botón "**Guardar**" permite almacenar en el disco la configuración actual, "**Abrir**" toma los valores previamente almacenados en un archivo, y "**Nueva**" establece todos los valores "por defecto".

# **Cuáles son sus principales fortalezas y debilidades**

Entre las **fortalezas** del programa, se encuentran las siguientes:

● Es muy fácil y rápido de configurar, pudiendo ser utilizado tan solo seleccionando una carpeta que contenga imágenes.

- Permite una respuesta muy concreta a la acción del usuario, lo cual se maximiza al utilizar una pantalla táctil o una PDI, ya que, por ejemplo, puede aparecer una imagen en el lugar preciso en que un niño "toque" con su mano.
- Admite diversos formatos de imagen (BMP, JPG, GIF, PNG) y de sonido (WAV, MP3, MIDI).
- Es software libre, con lo cual puede ser modificado y mejorado por cualquier persona o equipo de profesionales con los conocimientos de programación necesarios.

Algunas **debilidades**, que seguramente con el tiempo y la colaboración de diferentes personas podrán ser subsanadas, son:

- No admite videos (AVI, WMV).
- Al usar imágenes con determinados sonidos, estas pueden tardar un instante en aparecer.
- Al utilizar el teclado para que aparezcan las imágenes (con la barra espaciadora o Enter), en algunos casos se escucha un sonido (un breve "boing" con cada pulsación del teclado).

# **Cuáles son sus requerimientos técnicos**

*Toca la pantalla* funciona en cualquier computadora de tipo PC compatible con las siguientes características (como mínimo):

- al menos 32 Mb de memoria RAM
- al menos 2 Mb de espacio en el disco rígido
- Windows 98, Me, XP, 2000 o Vista
- (opcionalmente) un pulsador, conectado a un mouse adaptado
- (opcionalmente) una pantalla táctil
- (opcionalmente) una pizarra digital interactiva (PDI)

# **Qué revisiones y actualizaciones se han realizado**

A continuación se mencionan las últimas revisiones y actualizaciones que se han realizado al software desde su creación:

- 10 de abril de 2008: Actualización [por Sergio Ruau] para que las imágenes aparezcan "sobre" las anteriores, corrigiendo el problema que se mencionaba en la primera versión, en la que aparecían "debajo".
- 5 de abril de 2008: Lanzamiento de la versión 1.0

# **Quiénes han participado**

#### **Análisis, diseño y programación** (hasta la versión 1.0): Antonio Sacco

### **Traducciones**:

Traducción al portugués: Rui Fernandes. CANTIC Traducción al gallego: Abraham Domínguez. Grupo TADEGA Colaboración en la traducción al inglés: Florencia Izquierdo. Colegio Lincoln

**Agradecimientos**: a... Águeda Brotóns Puche y Lucía Díaz Carcelén (del CEE Stmo. Cristo de la Misericordia, en Murcia), a Manolo Gómez Villa (del CEE Buen Pastor, en Cieza), a Emilio Ivars Ferrer (de Aumentativa.net), a Javier Soto Pérez (del Servicio de Atención a la Diversidad de Murcia), a Sergio Ruau (de La Plata, Argentina), y a todos aquellos que trabajan incansablemente, buscando siempre alternativas, para la educación de todas las personas.

#### **Se agradecerá cualquier comentario o sugerencia enviada por mail a través de las direcciones de contacto que aparecen en la página [www.antoniosacco.com.ar](http://www.antoniosacco.com.ar/)**